RTGS SKN Messages Oracle FLEXCUBE Universal Banking Release 12.0 [May] [2012] Oracle Part Number E51465-01

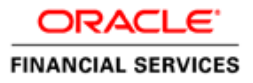

# **Table of Contents**

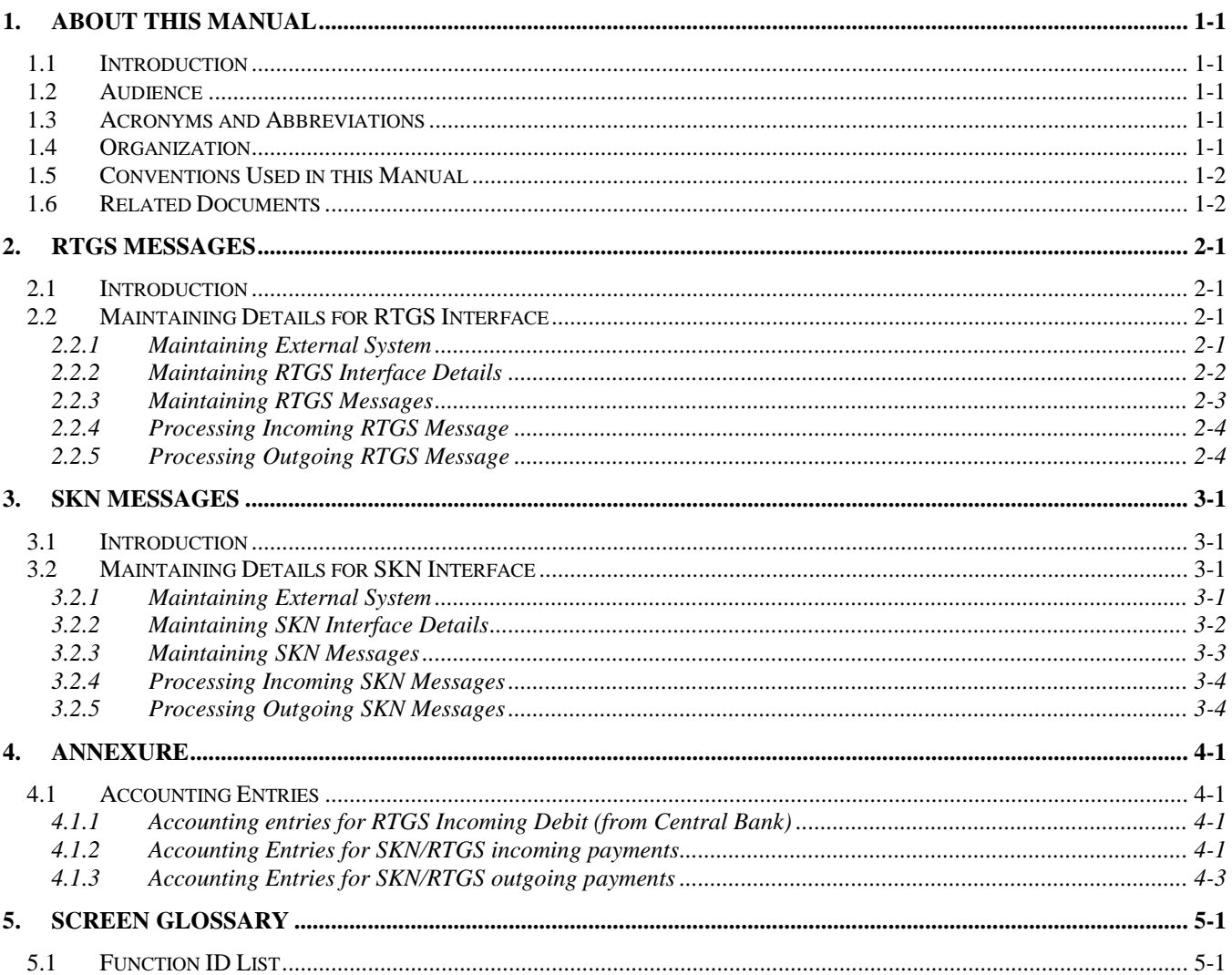

# **1. About this Manual**

## <span id="page-2-1"></span><span id="page-2-0"></span>**1.1 Introduction**

Oracle FLEXCUBE facilitates processing of SKN and RTGS messages for bank payments. The system dispatches and processes Incoming credit payment, Return of Incoming credit payment, Outgoing Credit Payment, Return of Outgoing Credit Payment in SKN and RTGS networks. Besides this User Manual, while maintaining the interface related details, you can invoke the context sensitive help available for each field. This help encapsulates the purpose of each field within a screen. Placing the cursor on the relevant field and striking the <F1> key on the keyboard can obtain information specific to a particular field.

# <span id="page-2-2"></span>**1.2 Audience**

This manual is intended for the following User/User Roles:

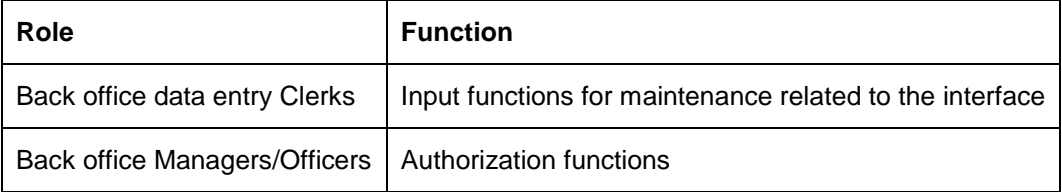

# <span id="page-2-3"></span>**1.3 Acronyms and Abbreviations**

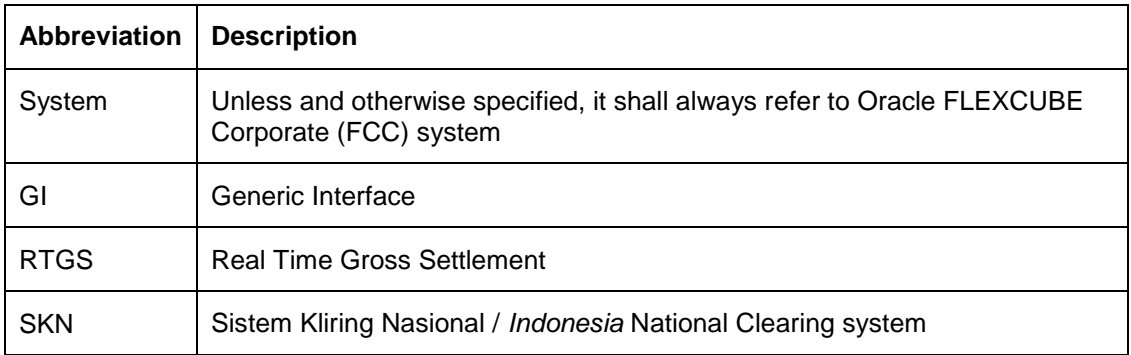

# <span id="page-2-4"></span>**1.4 Organization**

This manual is organized into the following chapters:

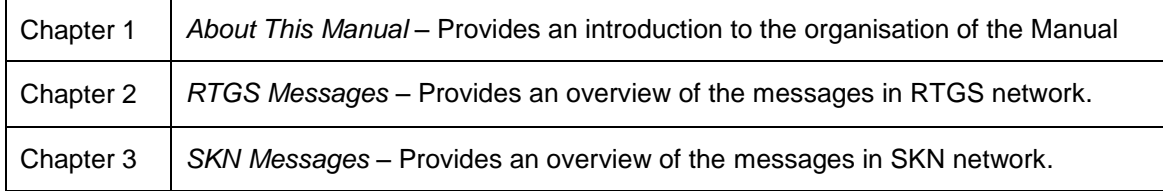

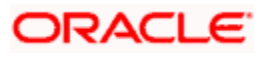

# <span id="page-3-0"></span>**1.5 Conventions Used in this Manual**

Important information is preceded with the stop symbol.

# **1.6 Glossary of Icons**

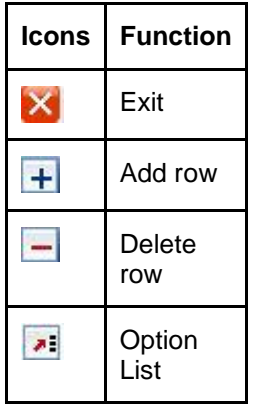

# <span id="page-3-1"></span>**1.7 Related Documents**

You may need to refer to any or all of the User Manuals while working on the IF RTGS SKN Messages module:

- **•** Procedures User Manual
- GI
- CS
- $\bullet$  FT
- MS
- $\bullet$  PC
- $\bullet$  LC

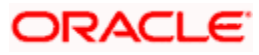

# <span id="page-4-4"></span>**2. RTGS Messages**

## <span id="page-4-1"></span><span id="page-4-0"></span>**2.1 Introduction**

Oracle FLEXCUBE supports processing of messages in RTGS network. Incoming credit payment, Return of Incoming Credit payment, Outgoing Credit payment, return of outgoing credit payment and Incoming debit are the messages dispatched and processed in RTGS networks..

## <span id="page-4-2"></span>**2.2 Maintaining Details for RTGS Interface**

You need to maintain the following details for this interface:

- Details of External System
- Details of the Interface
- Interface Parameterization
- Interface Translation

### <span id="page-4-3"></span>**2.2.1 Maintaining External System**

You need to specify the external system connected to the interface by using the 'External System Maintenance' screen. You can invoke the 'External System Maintenance' screen by typing 'GWDEXSYS' in the field at the top right corner of the Application tool bar and clicking the adjoining arrow button.

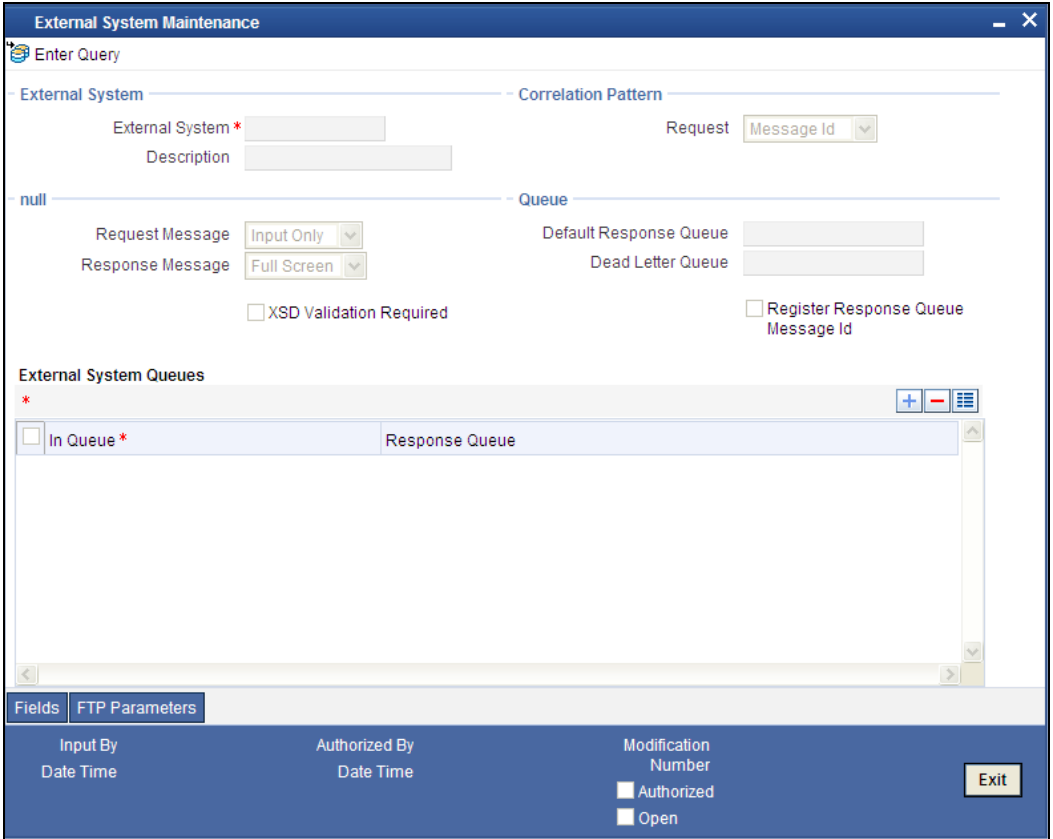

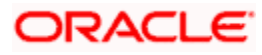

In this screen, you can specify the following details:

### **External System**

Specify 'RTGS' as the external system.

*For more details refer Maintaining External System(s) Details section of Generic Interface User Manual.*

### <span id="page-5-0"></span>**2.2.2 Maintaining RTGS Interface Details**

<span id="page-5-1"></span>Generic Interface (GI) provides a facility to define format details and properties associated to interface file. You can maintain format details and properties associated with RTGS interface file in the 'Interface Definition' screen. You can invoke this screen by typing 'GIDIFTDF' in the field at the top right corner of the Application tool bar and clicking the adjoining arrow button.

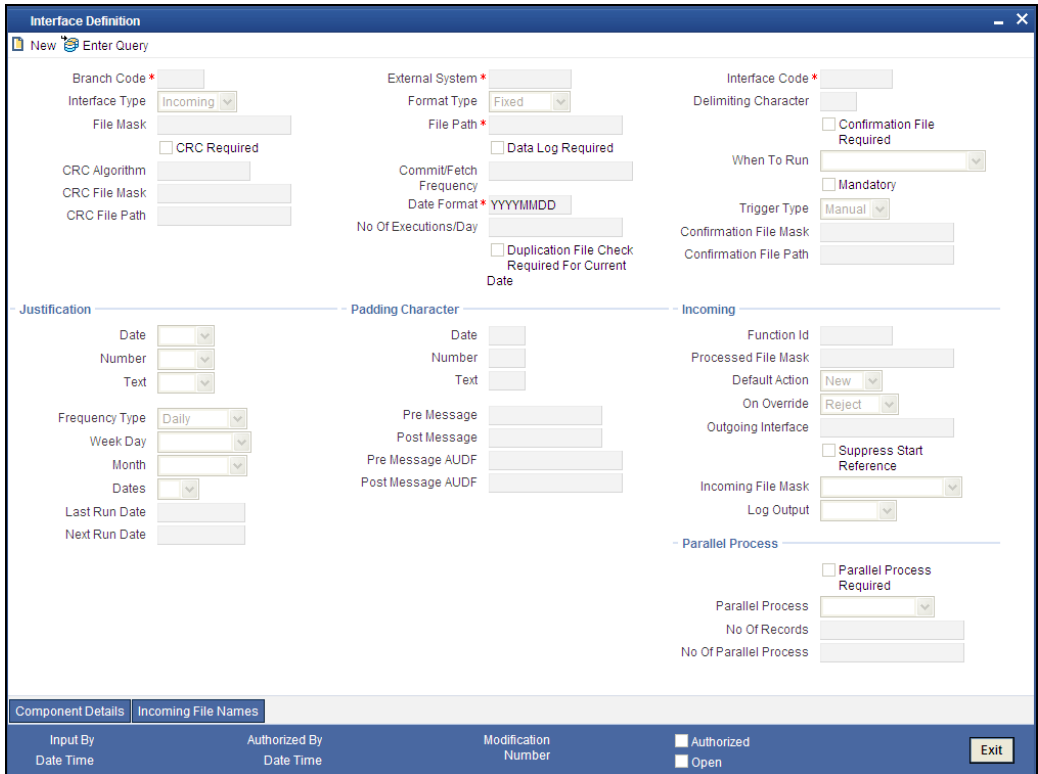

The following details are maintained for PCRTGSIN interface here:

### **External System**

Specify 'BIS' as external system.

#### **Interface Code**

Specify interface code as 'PCRTGSIN'.

#### **Interface Type**

Select Incoming as interface type from the adjoining drop-down list.

### **File Path**

Specify the directory path of the incoming files to be processed.

### **File Name**

Specify the file name as per network.

#### **Frequency Type**

Select Multiple times in a day as the frequency type from the adjoining drop-down list.

#### **Incoming File Mask**

Select 'Start With File Name' as the incoming file mask from the adjoining drop-down list.

*The interface details and the external system details are maintained using the Interface Definition Details and External System Maintenance screens. For more details refer Specifying Interface Definition Details section of Generic Interface User Manual.*

### <span id="page-6-0"></span>**2.2.3 Maintaining RTGS Messages**

The following table specifies the various message types and the corresponding transaction code of RTGS Network:

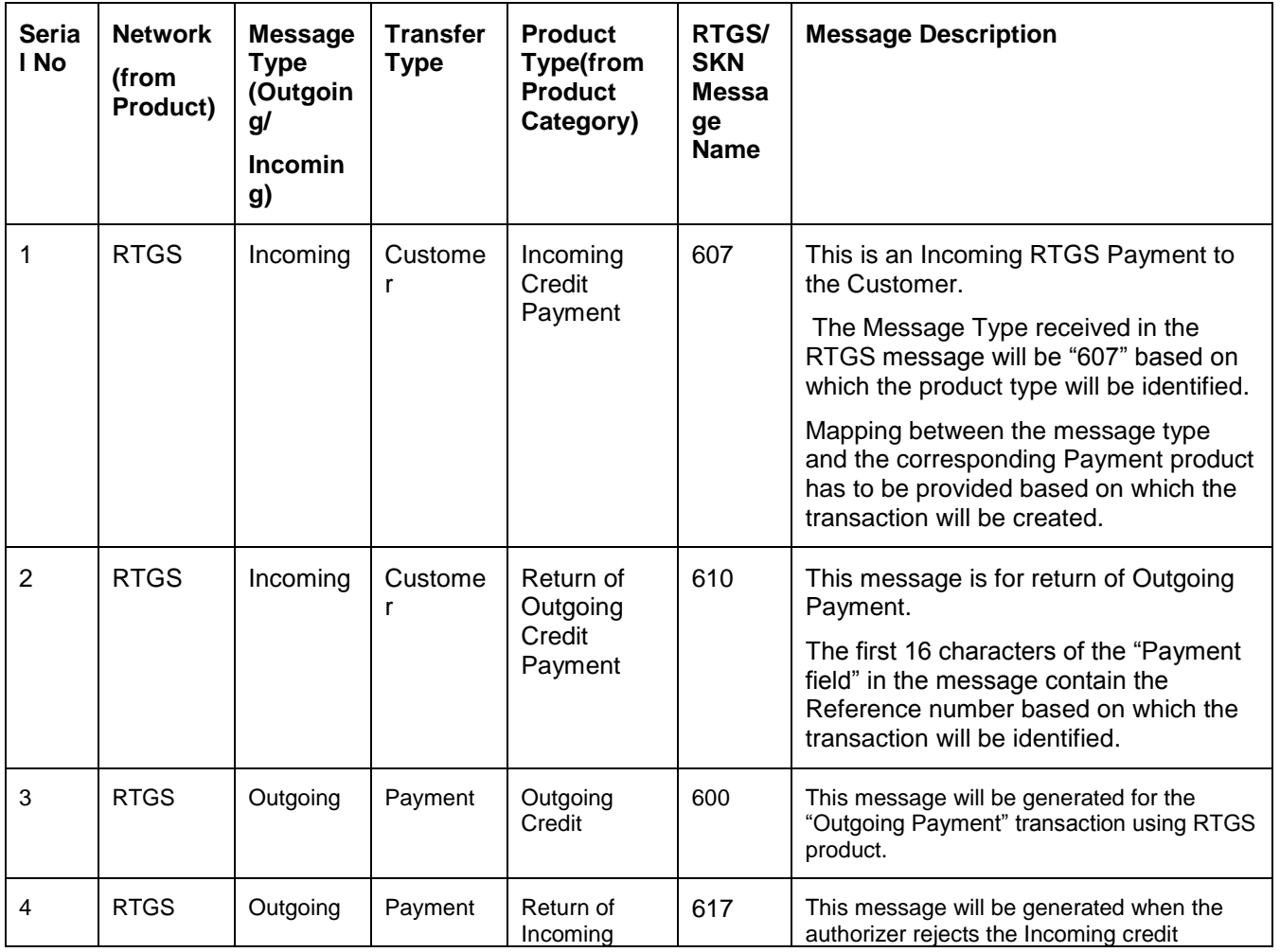

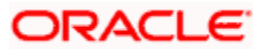

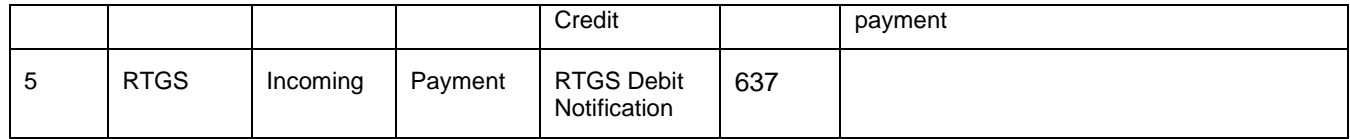

### <span id="page-7-0"></span>**2.2.4 Processing Incoming RTGS Message**

The interface PCRTGSINC uploads the incoming payment files through RTGS networks. The incoming files uploaded in the ASCII format is placed in a specified folder and the path is mapped to GI maintenance.

Steps involved in File processing of Incoming RTGS Message:.

- When the file is uploaded, the network type is identified based on the file type.
- The file is parsed as per the message format and is uploaded in the GI interface table.
- From the interface table new program unit is written to call the PC service using the data available in the GI interface table.
- The RTGS file will be identified with RTGS file extension.
- The interface job is triggered manually to initiate manual processing.
- After the file processing and data processing, incoming job PC\_PRCSINMSG is executed from the job browser screen (CSSJOBBR)
- After job execution, system processes the data from the GI upload table and creates Incoming payment contracts.
- The following validation is done as part of file parsing and it will be rejected if validation fails
	- $\triangleright$  Incorrect credit count, debit count.
	- $\triangleright$  Incorrect total credit amount, total debit amount.
	- $\triangleright$  TRN code is incorrect or blank

### <span id="page-7-1"></span>**2.2.5 Processing Outgoing RTGS Message**

The interface PCRTGSOUT uploads the outgoing payment files through RTGS networks. The outgoing files uploaded in the ASCII format is placed in a specified folder and the path is mapped to GI maintenance.

Steps involved in File processing of Outgoing RTGS Message:

- All the outgoing payment contracts generated on the day along with the contracts generated after the cut-off time in the previous day is selected.
- All the fields required for the message is inserted into the GI upload interface table.
- From the interface table file is generated and placed in the directory location.
- A new parameter NO\_OF\_OUT\_TXN is introduced in CSTB\_PARAM. This parameter denotes the number of transaction to be grouped in a single file. If the number of transaction to be processed exceeds the count then multiple outgoing files are generated.
- The outgoing job PC PRCSOUTMSG is introduced for processing outgoing file generation.
- After the execution of job from the job browser screen, the system:
- $\triangleright$  Selects the set of contracts to be dispatched.
- $\triangleright$  Processes individual contracts to build the message body on per transaction basis.
- $\triangleright$  Based on the parameter count the individual transactions are grouped in the file and the corresponding header and footer are built.
- > Multiple files are generated for both RTGS and SKN in case if the number of transactions exceeds the parameter count.
- > New parameter PC\_OUTFILE\_PATH will be introduced in the CSTB\_PARAM table. Based on the path specified in the parameter, the outgoing file is placed in the path.

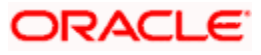

# **3. SKN Messages**

## <span id="page-9-1"></span><span id="page-9-0"></span>**3.1 Introduction**

Oracle FLEXCUBE facilitates the outgoing and incoming payments with SKN network. SKN networks dispatches and processes Incoming Credit Payment, Return of Incoming Credit Payment, Outgoing Credit Payment and Return of Outgoing Credit Payment messages.

## <span id="page-9-2"></span>**3.2 Maintaining Details for SKN Interface**

You need to maintain the following details for this interface:

- Details of External System
- Details of the Interface
- Interface Parameterization
- Interface Translation

### <span id="page-9-3"></span>**3.2.1 Maintaining External System**

You need to specify the external system connected to the interface by using the 'External System Maintenance' screen. You can invoke the 'External System Maintenance' screen by typing 'GWDEXSYS' in the field at the top right corner of the Application tool bar and clicking the adjoining arrow button.

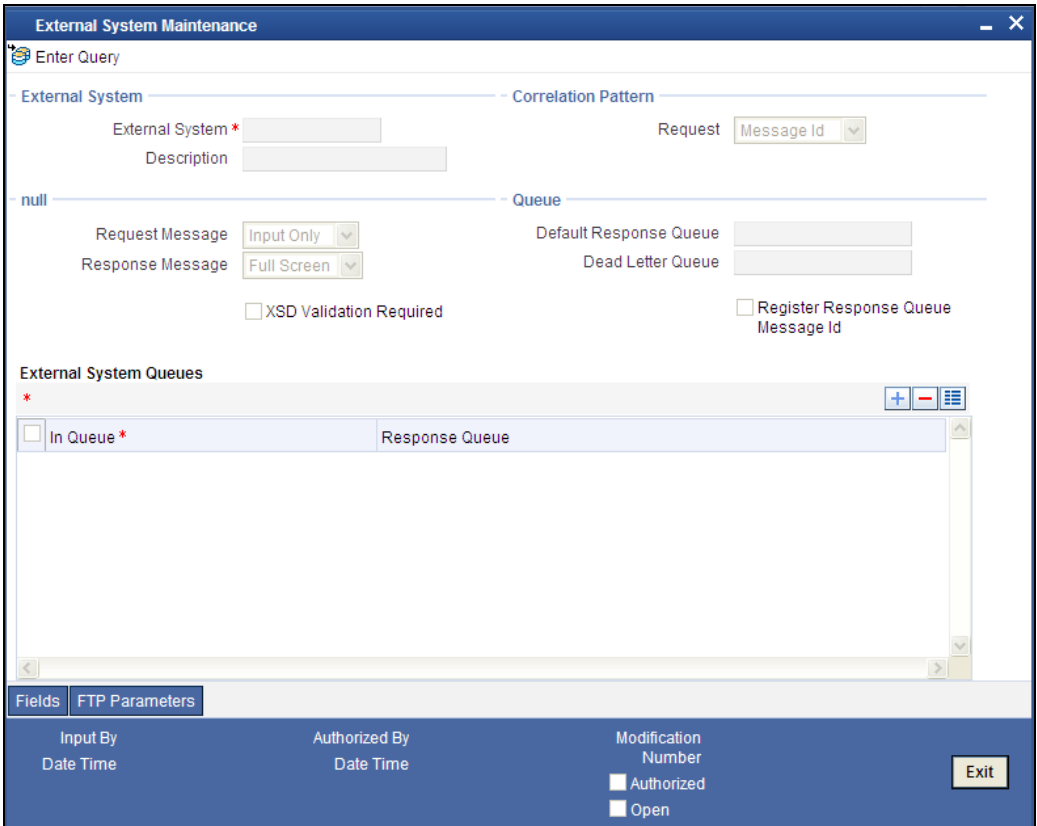

In this screen, you can specify the following details:

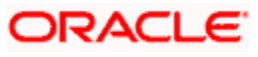

### **External System**

Specify 'SKN' as the external system.

*For more details refer Maintaining External System(s) Details section of Generic Interface User Manual*

### <span id="page-10-0"></span>**3.2.2 Maintaining SKN Interface Details**

Generic Interface (GI) provides a facility to define format details and properties associated to interface file.You can maintain format details and properties associated with SKN interface file in the 'Interface Definition' screen. You can invoke this screen by typing 'GIDIFTDF' in the field at the top right corner of the Application tool bar and clicking the adjoining arrow button.

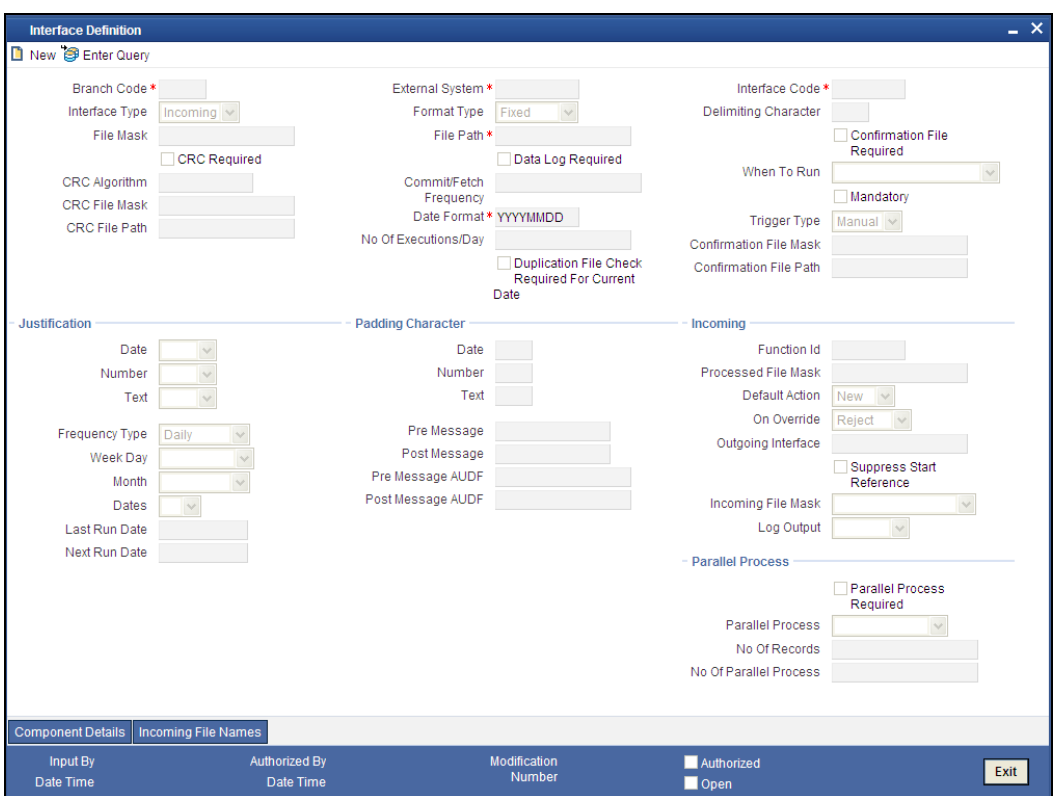

The following details are maintained for PCSKNSIN interface here:

### **External System**

Specify 'BIS' as external system.

#### **Interface code**

Specify interface code as 'PCSKNSIN'.

### **Interface Type**

Select Incoming as interface type from the adjoining drop-down list.

#### **File Path**

Specify the directory path of the incoming files to be processed.

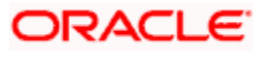

### **File Name**

Specify the file name as per network.

### **Frequency Type**

Select Multiple times in a day as the frequency type from the adjoining drop-down list.

#### **Incoming File Mask**

Select 'Start With File Name' as the incoming file mask from the adjoining drop-down list.

*The interface details and the external system details are maintained using the Interface Definition Details and External System Maintenance screens. For more details refer Specifying Interface Definition Details section of Generic Interface User Manual.*

### <span id="page-11-0"></span>**3.2.3 Maintaining SKN Messages**

The following table specifies the various message types and the corresponding transaction code of SKN Network:

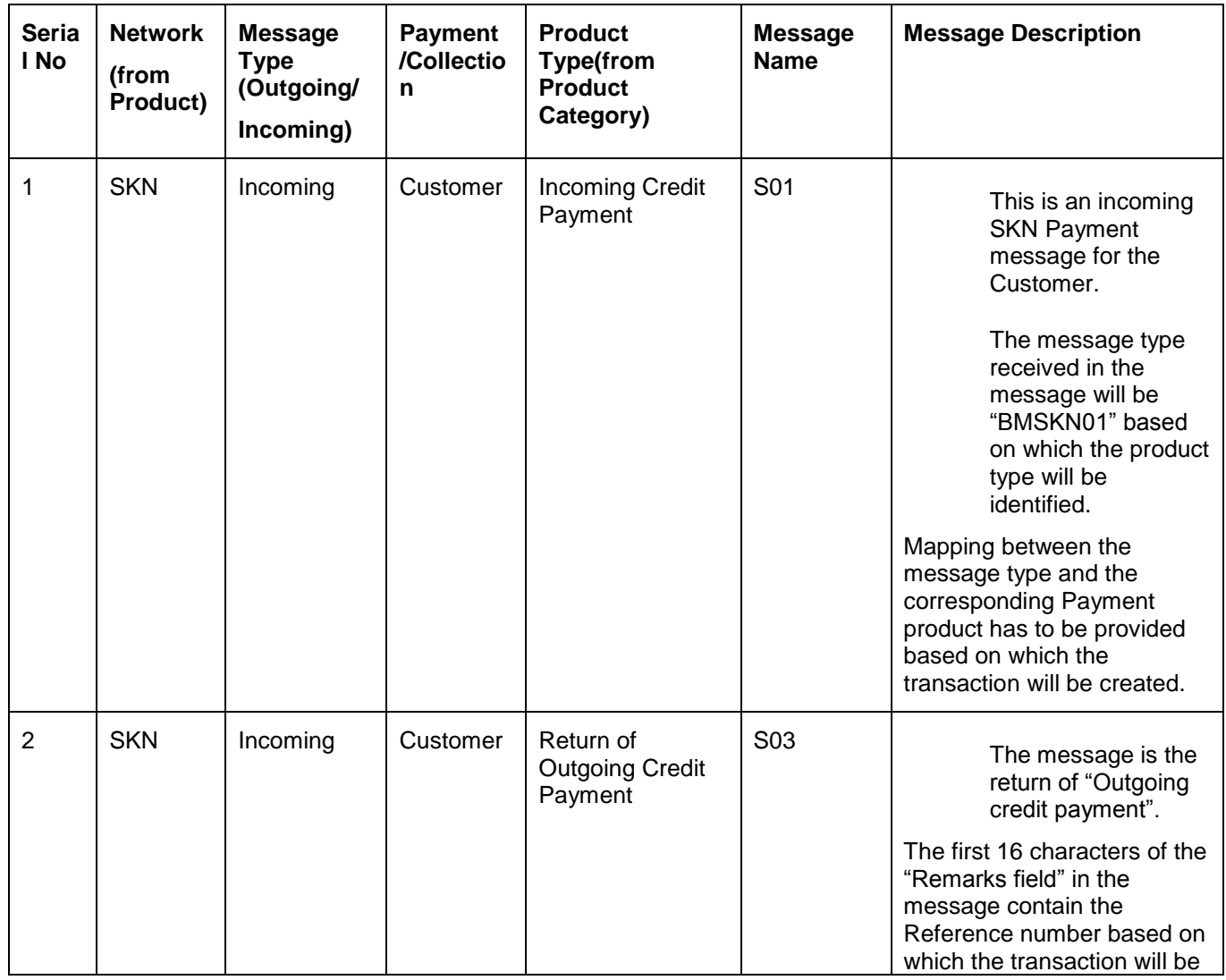

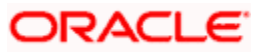

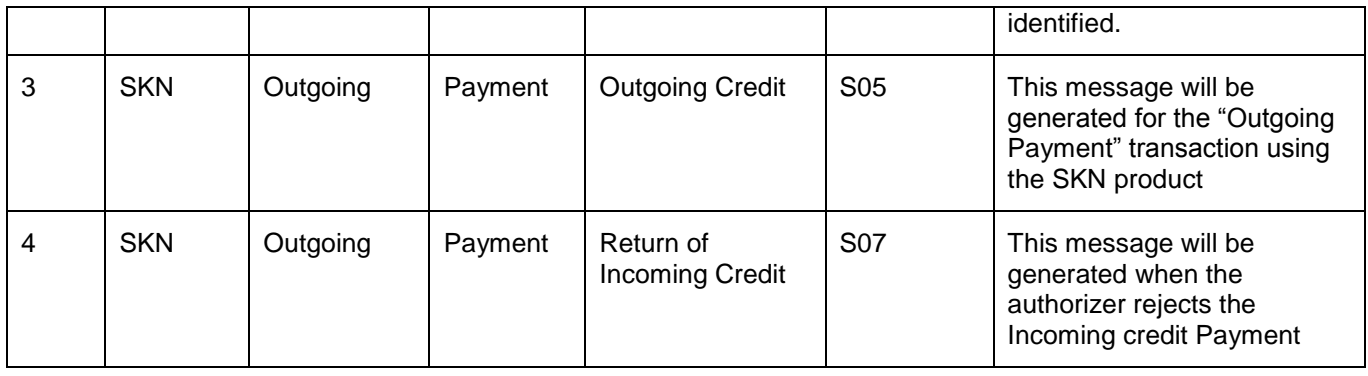

### <span id="page-12-0"></span>**3.2.4 Processing Incoming SKN Messages**

The interface PCSKNSINC uploads the incoming payment files through SKN networks. The incoming files uploaded in the ASCII format is placed in a specified folder and the path is mapped to GI maintenance.

Steps involved in File processing of Incoming SKN Message:.

- When the file is uploaded, the network type is identified based on the file type.
- The file is parsed as per the message format and is uploaded in the GI interface table.
- From the interface table new program unit is written to call the PC service using the data available in the GI interface table.
- The SKN file is identified with SKN file extension.
- The interface job is triggered manually to initiate manual processing.
- After the file processing and data processing, incoming job PC\_PRCSINMSG is executed from the job browser screen (CSSJOBBR)
- After job execution, system processes the data from the GI upload table and creates Incoming payment contracts
- During the data process stage the transaction will be rejected for the following cases:
	- $\triangleright$  Corrupted input file
	- $\triangleright$  Invalid record (e.g. account number missing)
	- Account number field will be checked for the presence of any special characters, if found then the transaction will be rejected.
	- $\triangleright$  TRN code is incorrect or blank.

### <span id="page-12-1"></span>**3.2.5 Processing Outgoing SKN Messages**

The interface PCSKNOUT uploads the outgoing payment files through SKN networks. The outgoing files uploaded in the ASCII format is placed in a specified folder and the path is mapped to GI maintenance.

Steps involved in File processing of Outgoing SKN Message:

- The cut-off time maintained is validated for the network in order to check if the current time is within the cut-off time.
- All the outgoing payment contracts generated today along with the contracts generated after the cut-off time in the previous day is selected.
- All the fields required for the file will be inserted into the GI upload interface table.
- The PC\_OUTFILE\_PATH parameter is inserted in CSTB\_PARAM table.
- The outgoing file is placed in the path based on the path specified in the parameter.

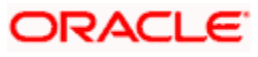

# **4. Annexure**

# <span id="page-13-1"></span><span id="page-13-0"></span>**4.1 Accounting Entries**

The following are the various accounting entries for RTGS and SKN Messages.

## <span id="page-13-2"></span>**4.1.1 Accounting entries for RTGS Incoming Debit (from Central Bank)**

If the transaction does not fall in to any of the exception queues, then both 'DRLQ','CRLQ' will be processed.

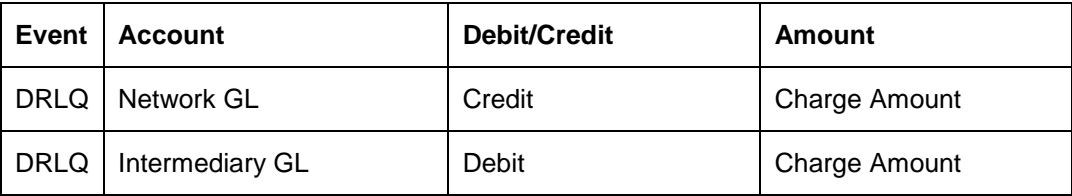

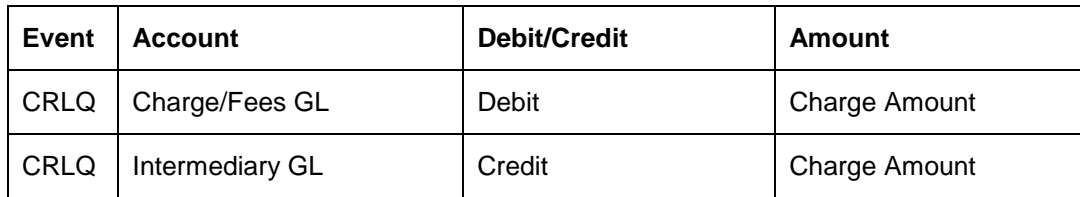

### <span id="page-13-3"></span>**4.1.2 Accounting Entries for SKN/RTGS incoming payments**

If the transaction does not fall in to any of the exception queues, then both 'DRLQ','CRLQ' will be processed.

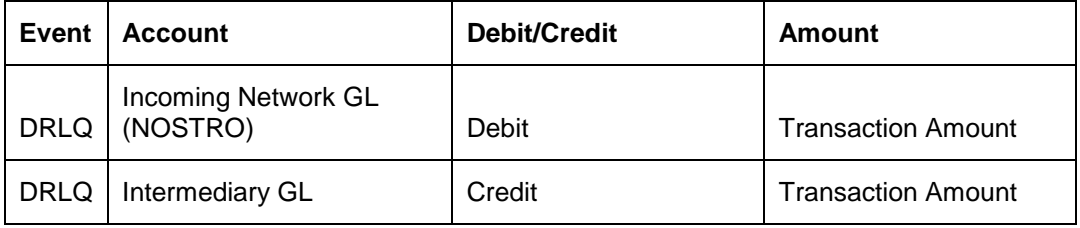

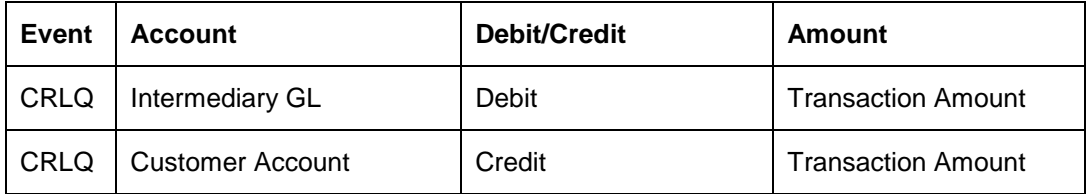

If the transaction falls on incoming authorization queue then 'DRLQ' event will be processed.

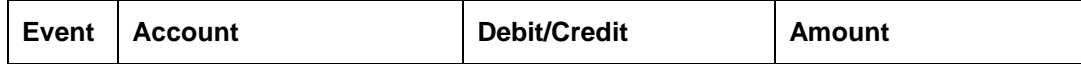

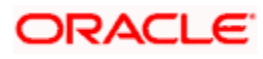

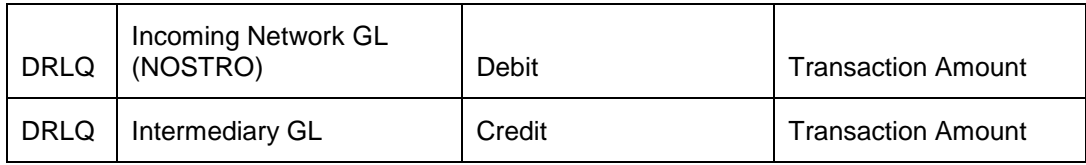

If the transaction is completely authorized from the incoming authorization queue that means the transaction not falls on any exception queue then system will process the 'CRLQ' event.

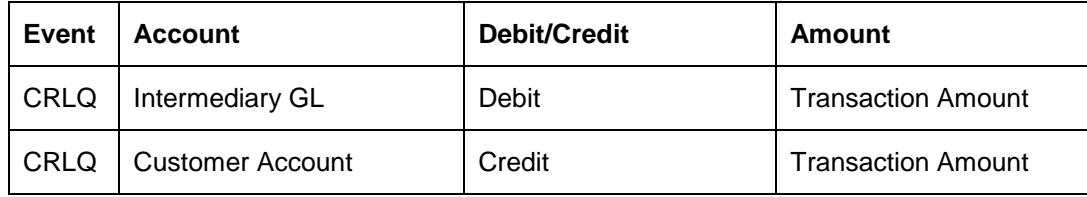

If the incoming payment is rejected from the incoming authorization queue then system will process 'CRLQ event

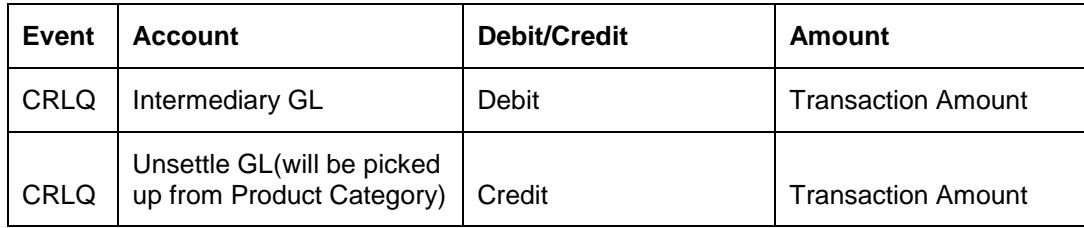

If the incoming payment or return of outgoing payment is suspended from the incoming authorization queue then system will process the 'CRLQ' event with following accounting entries

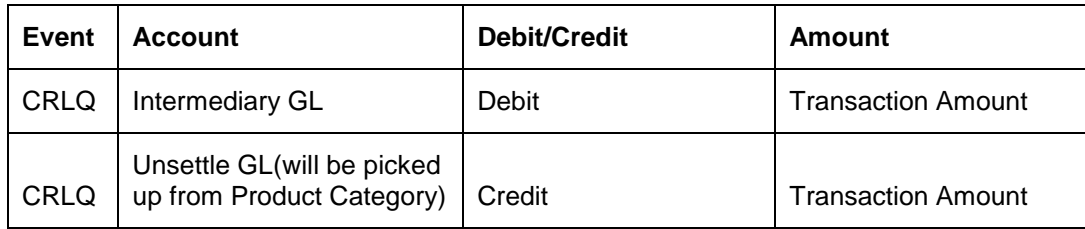

If the incoming payment or return of outgoing payment is authorized from the repair queue then system will not post any accounting entries and the transaction will be moved into incoming authorization queue.

If the incoming payment is rejected from the repair queue then system will process ''CRLQ event

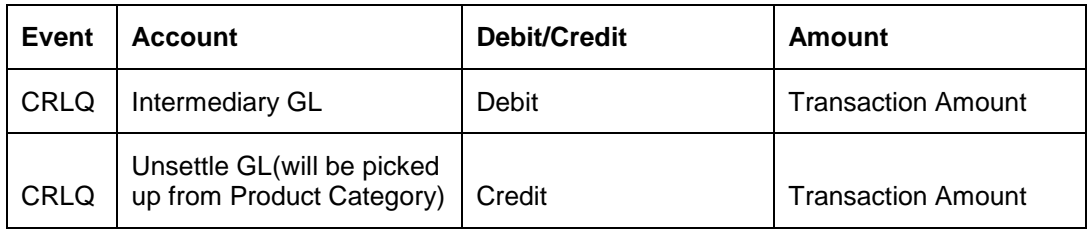

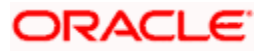

## <span id="page-15-0"></span>**4.1.3 Accounting Entries for SKN/RTGS outgoing payments**

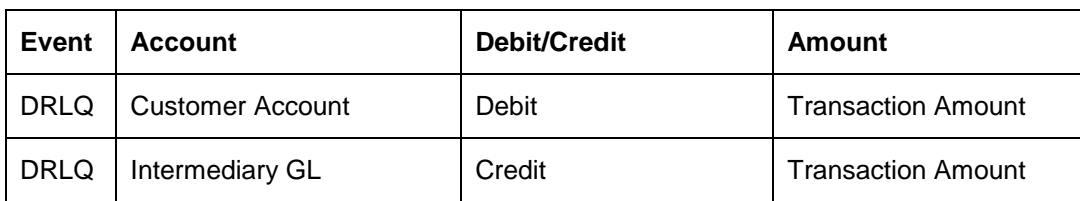

If the contract is moved to release queue, then 'DRLQ' event will be processed.

If the contract is released from Release queue, then CRLQ event will be processed.

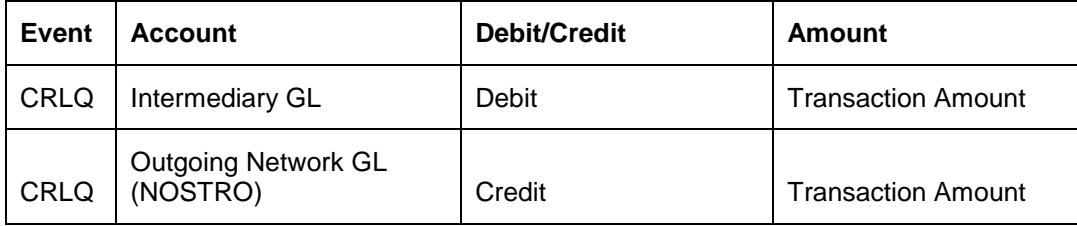

If the contract does not require any manual authorization or release action then both 'DRLQ' and 'CRLQ' event will be processed. Accounting entries will be posted as below:

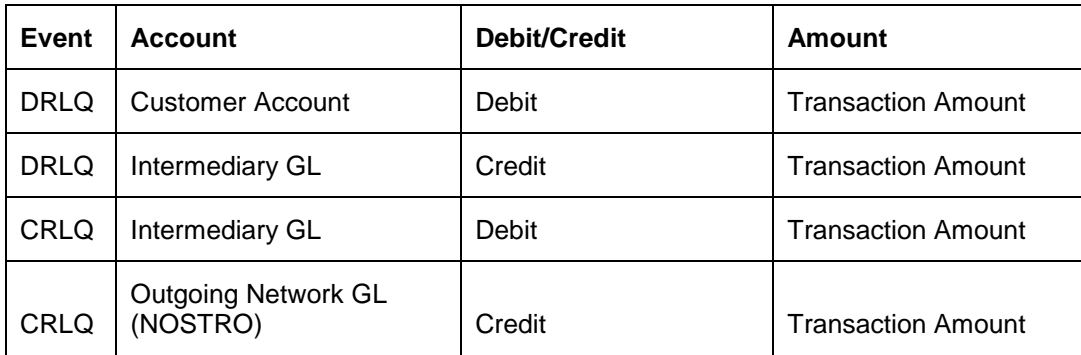

If the contract is rejected from Release queue, then contract will be reversed and the accounting entries will be as given below:

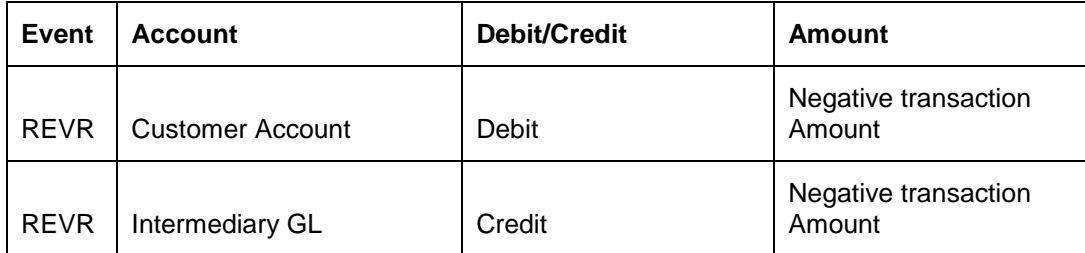

If the contract is rejected from Authorization (A1, A2) queues, then system will not process any accounting entries.

For Reject of Incoming Payments (IN) contracts following accounting entries will be posted for DRLQ and CRLQ events.

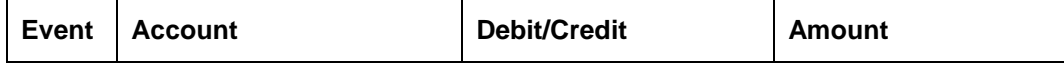

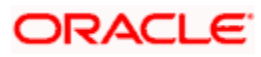

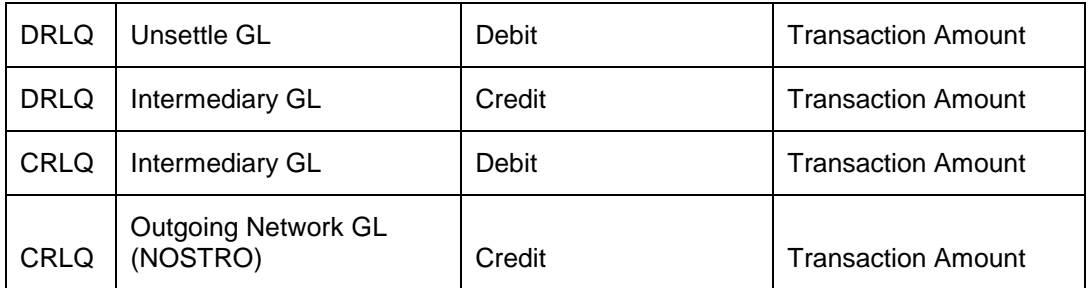

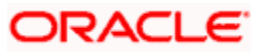

# **5. Screen Glossary**

# <span id="page-17-1"></span><span id="page-17-0"></span>**5.1 Function ID List**

The following table lists the function id and the function description of the screens covered as part of this User Manual.

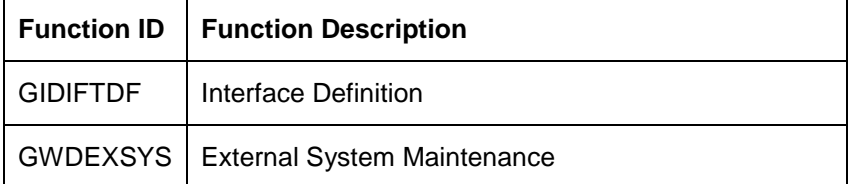

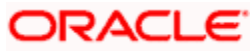

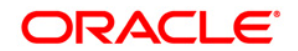

**RTGS SKN Messages [May] [2012] Version 12.0** 

**Oracle Corporation World Headquarters 500 Oracle Parkway Redwood Shores, CA 94065 U.S.A.** 

**Worldwide Inquiries: Phone: +1.650.506.7000 Fax: +1.650.506.7200 www.oracle.com/ financial\_services/** 

**Copyright © [2012] Oracle Financial Services Software Limited. All rights reserved.** 

**No part of this work may be reproduced, stored in a retrieval system, adopted or transmitted in any form or by any means, electronic, mechanical, photographic, graphic, optic recording or otherwise, translated in any language or computer language, without the prior written permission of Oracle Financial Services Software Limited.** 

**Due care has been taken to make this document and accompanying software package as accurate as possible. However, Oracle Financial Services Software Limited makes no representation or warranties with respect to the contents hereof and shall not be responsible for any loss or damage caused to the user by the direct or indirect use of this document and the accompanying Software System. Furthermore, Oracle Financial Services Software Limited reserves the right to alter, modify or otherwise change in any manner the content hereof, without obligation of Oracle Financial Services Software Limited to notify any person of such revision or changes.** 

**All company and product names are trademarks of the respective companies with which they are associated.**